# Manual Revalidação – Autorizações

# ACT CONTAG/INSS 2019-2024

# **MANUAL ESPECÍFICO PARA SINDICATOS QUE UTILIZAM O SisCONTAG**

-------------------------------------------------------------------------------------------------------------------

--------------------------------------------------------------------------------------------------------*OUT/2019*------

**1º. Passo:** Acesse no SisCONTAG, informando o mesmo login e senha do sistema de Arrecadação

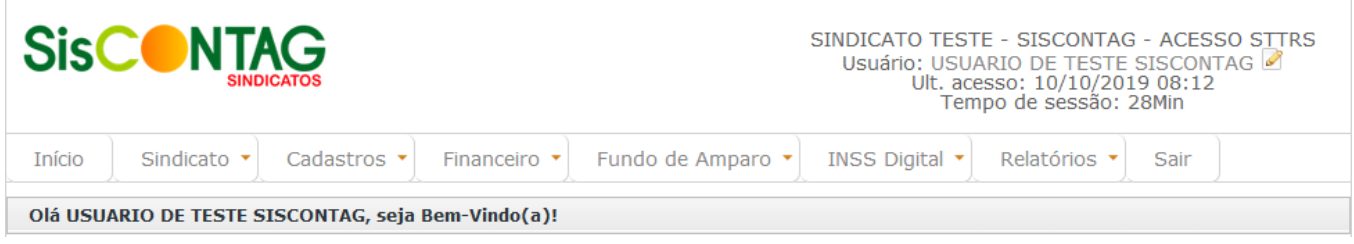

**2º. Passo:** Escolha no menu superior Cadastros / Autorizações ou vá diretamente no menu rápido que fica no meio da tela.

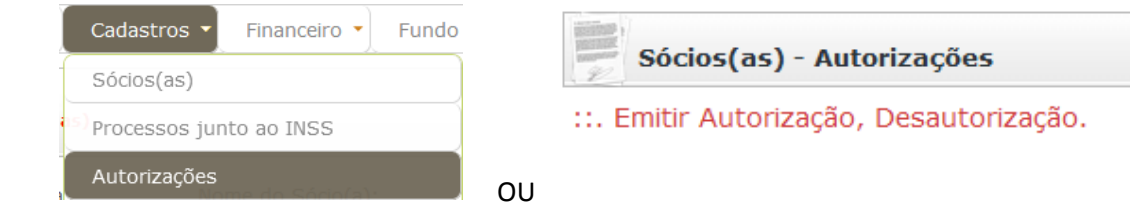

**3º. Passo:** Faça a pesquisa pelo **nome, cpf, benefício do sócio/a** ou somente clique em **Pesquisar.**

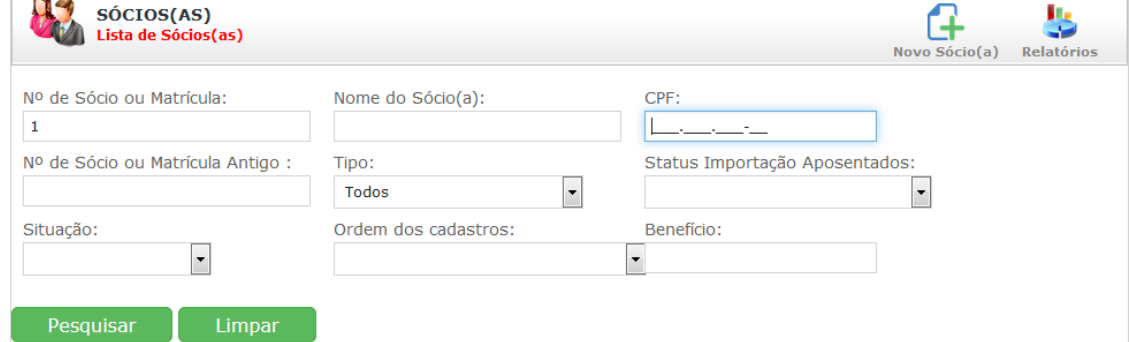

**4º. Passo:** Após clicar no botão Pesquisar, na parte debaixo da tela irá trazer o/os sócios/as, conforme imagem abaixo.

4.1. Para ver mais dados sobre este Sócio/a, clique na lupa.

 $\overline{a}$ 

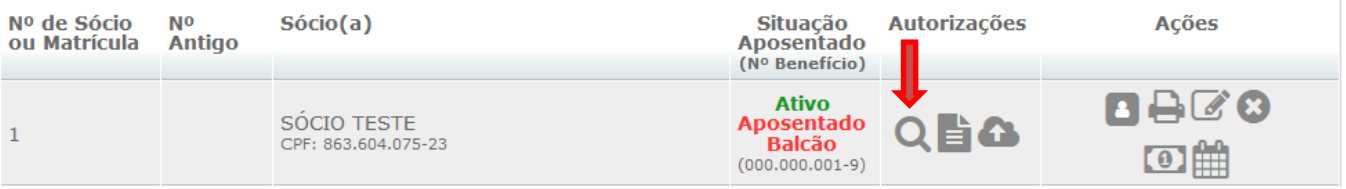

4.2. Para gerar/imprimir a Autorização ou Desautorização, clique na imagem da folha de papel, irá carregar uma tela para escolher qual o tipo de documento, e se o documento terá impressão digital, conforme imagem abaixo. Após gerar a Autorização/Desautorização, deverá imprimir, assinar e digitalizar a Autorização/Desautorização em PDF.

### Obs.: lembrando que agora será obrigatório a inclusão do cadastro do "rogo" na Autorização e Desautorização quando for impressão Digital.

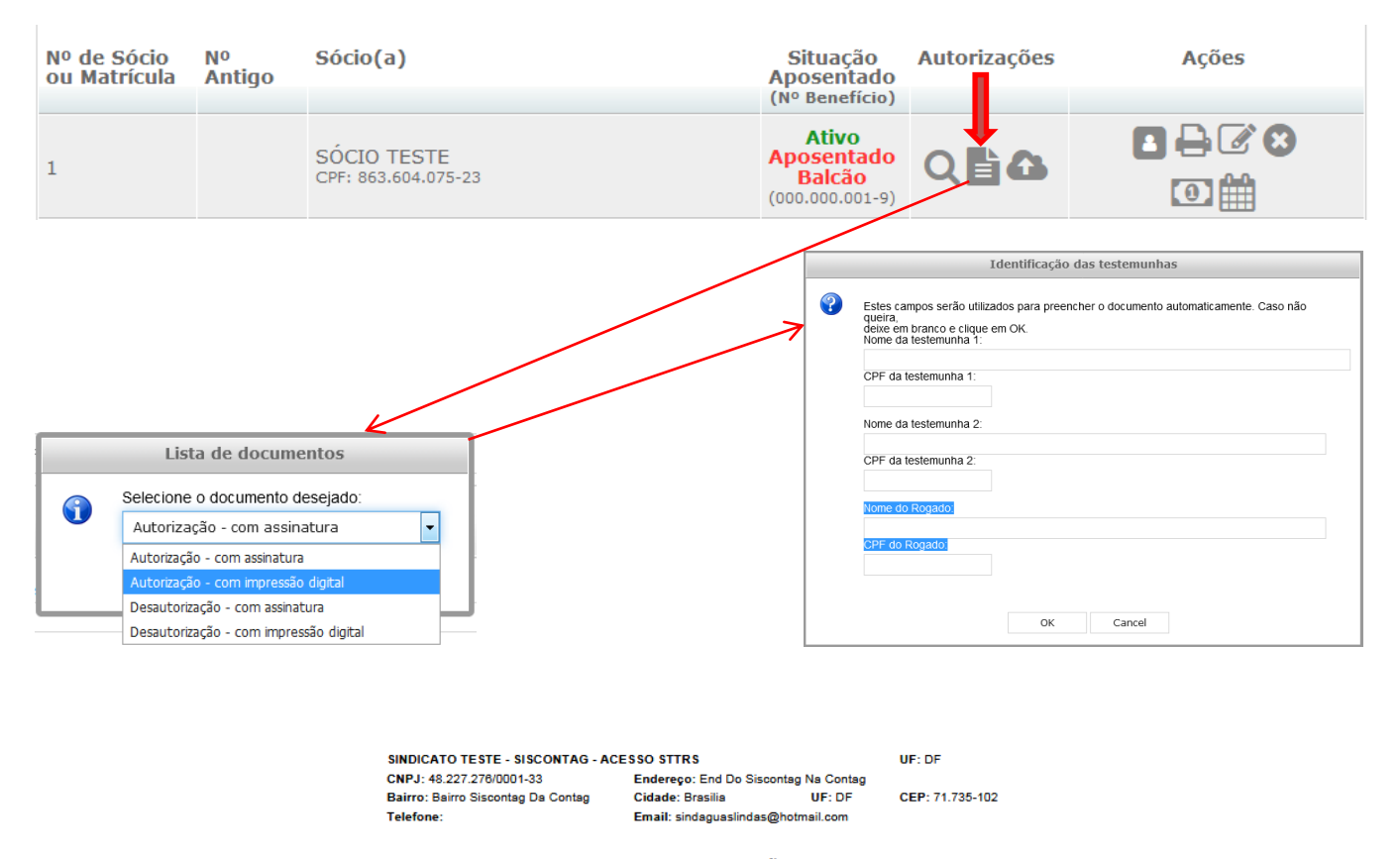

#### **AUTORIZACÃO**

Eu, SÓCIO TESTE, brasileiro (a), nascido (a) na data 01/01/1950, CPF: 863.604.075-23, sexo (X) Masculino / () Feminino, beneficiário (a) do Regime Geral da Previdência Social, residente e domiciliado(a) á SMPW Quadra 01 Conjunto 02 no município: Brasilia, Estado: DF, CEP: 71735-102, celular nº: (12) 34567-8900, portador(a) do benefício nº : 000.000.001-9, Espécie nº: 32 - Aposentadoria por invalidez previdenciária (Lei no 8.213/91), sócio/a filiado/a ao Sindicato sob número: 1. AUTORIZO o mesmo o promover perante o Instituto Nacional do Seguro Social - INSS. atráves da CONTAG - Confederação Nacional dos Trabalhadores Rurais Agricultores e Agricultoras Familiares, na condição de sua mandatária, o desconto da mensalidade de sócio/a, correspondente 2% (dois por cento) do valor do eu benefício, previdenciário, cuja mensalidade corresponde ao valor inicial de **R\$ 19,96,** a partir da competência 11/2019, a ser revalidada na competência 10/2022, com respaldo no disposto no Inciso V do artigo 115 da Lei 8.213, de 24 de julho de 1991.

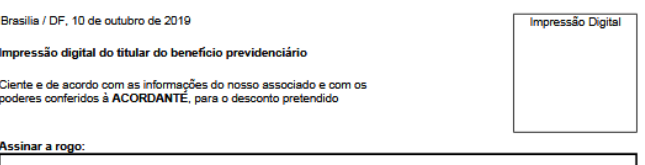

Nome do Rogado: ROGADO CPF: 452.624.238-17 Assinatura do Rogado

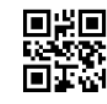

**Testemunhas** Declaramos que a Impressão Digital acima é do Sr/a: SÓCIO TESTE .<br>Nome da Testemunha 1: TESTEMUNHA 1 CPF: 458.924.885-94 .<br>Iccineture de Tacterrunhe 1: Nome da Testemunha 2: <mark>TESTEMUNHA 1</mark> CPF: 021.142.268-16

CRE: 863 604 075-23

Assinatura do Presidente ou representante legal do sindicato vinculado à CONTAG.

Assinatura da Testemunha 21

**5º. Passo: Enviar os documentos digitalizados em PDF (***Autorização / Desautorização, Ficha de Sócio e Documento Pessoal***),** clique na imagem com a setinha pra cima, então irá carregar uma novar tela, conforme imagens abaixo, onde deve escolher o arquivo a ser enviado**, SELECIONAR** e depois clicar no botão **ENVIAR.** Lembrando que serão aceitos somente arquivos do tipo PDF, com tamanho máximo por arquivo de até 500kb. Enquanto a Federação NÃO concluir a validação dos documentos, o Sindicato poderá excluir/incluir os documentos o quanto for necessário, a partir do momento que a federação validar, o sindicato NÃO poderá fazer mais nenhuma alteração.

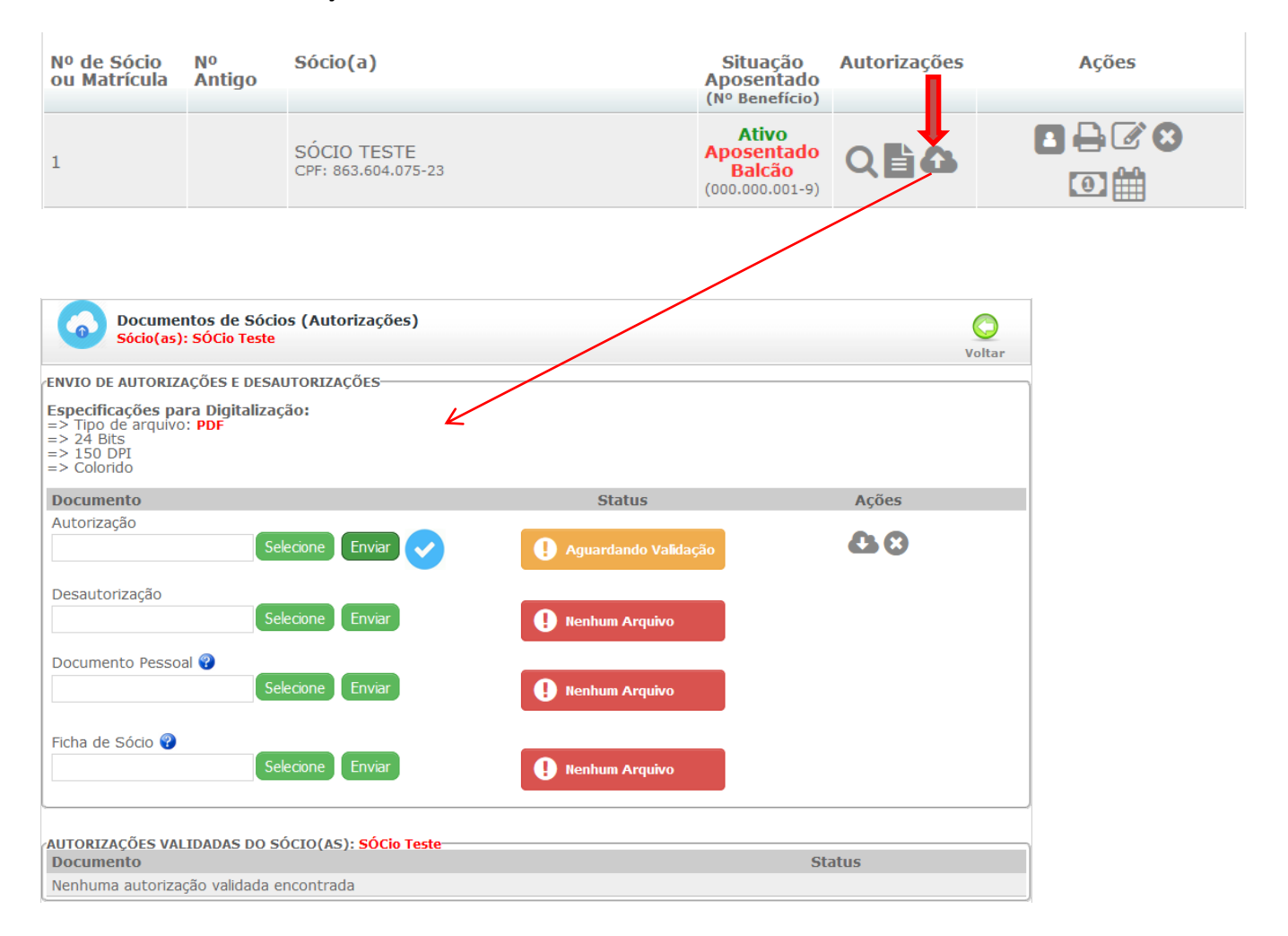

**6º. Passo:** Aguardar a validação da documentação pela Federação, e depois a validação pela CONTAG.